**REGULATORY** (refer to user guide for complete details)

the wavelength in 1nm increments.

# **Product Safety and Electromagnetic Compatibility**

The X-Cite OPMS (Optical Power Measurement System) has been tested and found to comply with product safety and electromagnetic compatibility requirements. For a complete list of tests and for certification details, please contact your X-Cite representative or visit [https://www.excelitas.com/product/x-cite-optical-power](https://www.excelitas.com/product/x-cite-optical-power-measurement-system)[measurement-system](https://www.excelitas.com/product/x-cite-optical-power-measurement-system) .

#### **CE Marking**

- CE
- Council Directive 2014/35/EU Low Voltage Directive
	- Council Directive 2014/30/EU EMC Directive<br>
	Council Directive 2012/19/EU WEEE Directive Council Directive 2012/19/EU
- Council Directive 2011/65/EU RoHS
- as amended by (EU) 2015/863
- Council Directive 2006/66/EEC Battery Directive

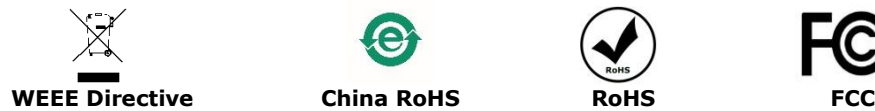

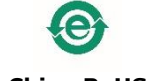

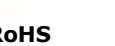

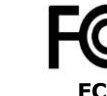

# **X-Cite® Optical Power Measurement System: Quick Start Guide**

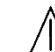

*Warning – Refer to Safety Precautions Booklet 035-00636R for all safety precautions prior to use.*

*User Guide 035-00390R download:* [https://www.excelitas.com/product/x-cite](https://www.excelitas.com/product/x-cite-optical-power-measurement-system)[optical-power-measurement-system](https://www.excelitas.com/product/x-cite-optical-power-measurement-system)

#### **Start Up**

- 1. Carefully unpack the system and accessories.
	- 2. Ensure that all components ordered are present.

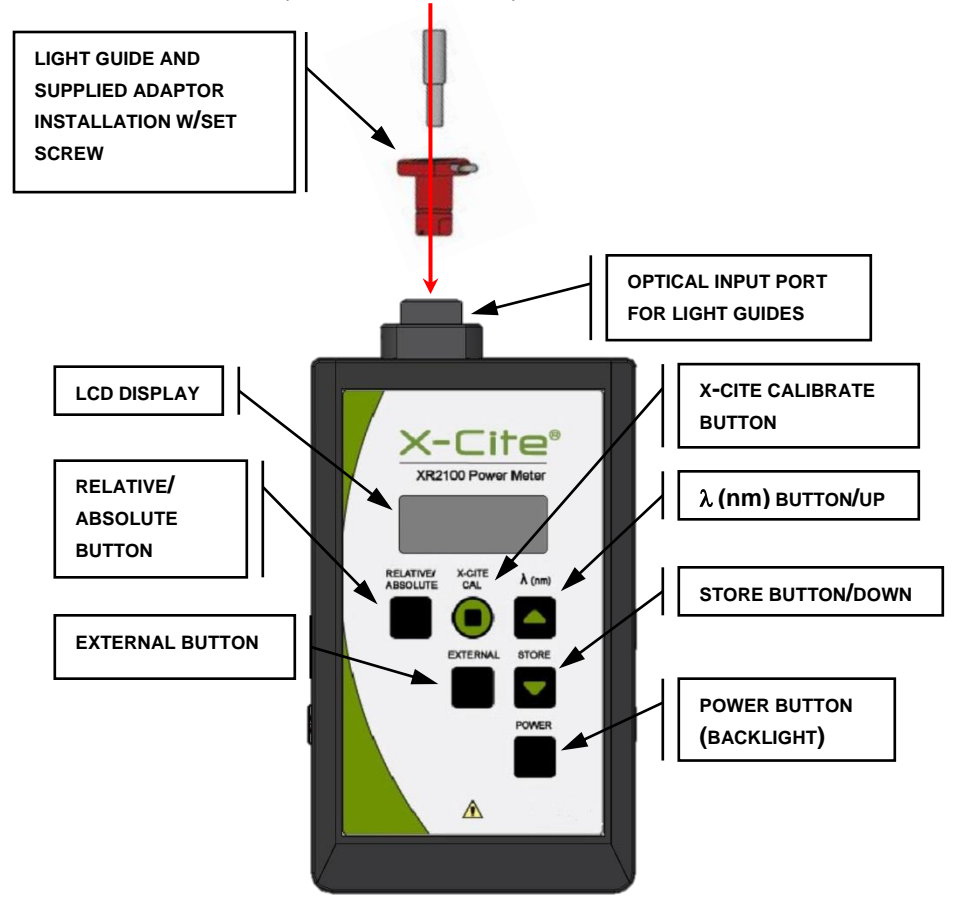

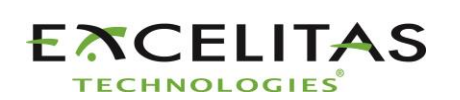

Excelitas Canada Inc. 2260 Argentia Road Mississauga ON L5N 6H7 Tel: 1-905-821-2600 Toll Free: 1-800-668-8752 www.excelitas.com/x-cite

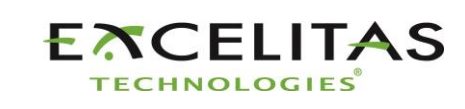

Excelitas Canada Inc. 2260 Argentia Road Mississauga ON L5N 6H7 Tel: 1-905-821-2600 Toll Free: 1-800-668-8752 www.excelitas.com/x-cite

#### **Figure 1: XR2100 Keypad (refer to user guide for complete details)**

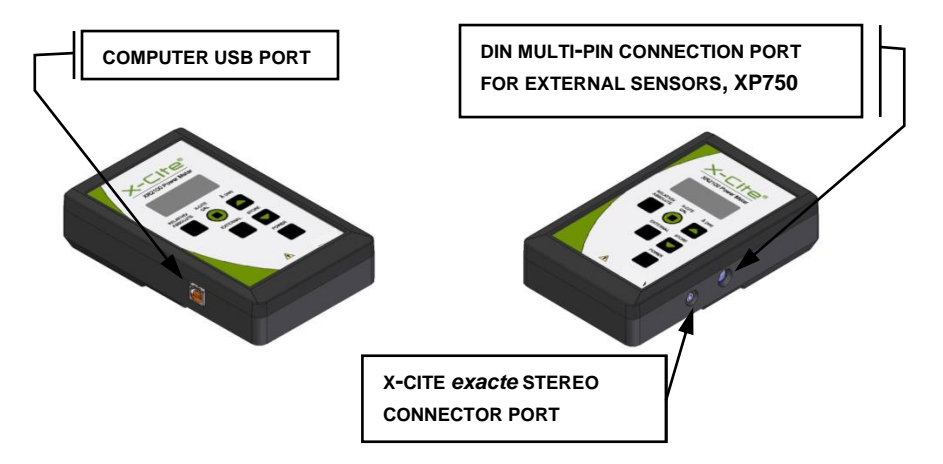

**Figure 2: XR2100 Optical Power Meter Connections**

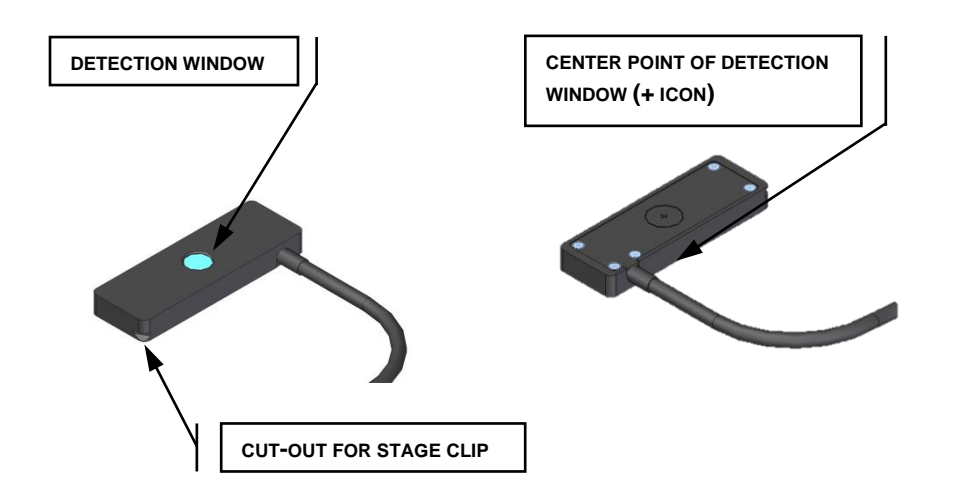

**Figure 3: XP750 Top and Bottom Views**

#### **Installation and Basic Operation** (refer to user quide for complete details)

# **XR2100 Optical Power Meter with Light Guide Input**

- 1. Install the light guide adaptor corresponding to the size of your light guide into the Optical Input Port of the XR2100. Refer to Figure 1 for location.
- 2. Remove light guide from microscope adapter and insert the light guide end into the light guide adaptor and fasten in place using the supplied thumb screw.
- 3. Set and turn on fluorescence light source to the desired intensity level. Turn the XR2100 ON.
- 4. Use **Relative/Absolute** button to adjust display mode of measurement.

# **XP750 with Upright Microscopes**

- 1. Plug the XP750 multi-pin connector into the XR2100. Refer to Figure 2 for connecting cable locations.
- 2. For upright microscopes, place the XP750 onto the stage with the detection window (refer to Figure 3) facing up, and approximately centered beneath the microscope objective lens.
- 3. Secure the XP750 in place using the microscope's stage clip.
- 4. Turn on fluorescence light source and ensure that the filter cube in the beam path is directing visible light to the microscope stage. Ensure the light is centered within the window.
- 5. Press the XR2100 **'POWER'** button, allow approximately 6 seconds for initialization. If the display reads '**LG**', press **'EXTERNAL'** to change input channel to the XP750. **'EXT**' will be displayed at left side of LCD, and the reading may take several seconds to stabilize.
- 6. Press the **'(nm)'** button to see the current wavelength setting.
- 7. Select the appropriate wavelength by pressing ▲ button repeatedly to cycle through wavelengths in 1nm increments, or **▼** button to decrement the wavelength in 1nm increments.

# **XP750 with Inverted Microscopes**

- 1. Plug the XP750 multi-pin connector into the XR2100. Refer to Figure 2 for connecting cable locations.
- 2. For inverted microscopes, place the XP750 onto the stage with the detection window facing down and approximately centered above the microscope objective lens. The  $+$  icon (etched inside a circle) should be facing up (refer to Figure 3) which marks the center of the detection window.
- 3. Secure the XP750 in place using the microscope's stage clip.
- 4. Turn on transmission light source and using the microscope stage x-y controls, center the light on the  $+$  icon.
- 5. Set and turn on fluorescence light source to the desired intensity level.
- 6. Press the XR2100 **'POWER'** button, allow approximately 6 seconds for initialization. If the display reads '**LG**', press **'EXTERNAL'** to change input channel to the XP750. **'EXT**' will be displayed at left side of LCD, and the reading may take several seconds to stabilize.
- 7. Press the **'(nm)'** button to see the current wavelength setting.

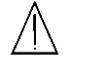

*WARNING: Never look at operating light source! The light could severely damage the cornea and retina of the eye if the light is observed directly. Eye shielding must be used at all times as well as clothing to protect exposed skin*  Printed in Canada *Refer to user guide for more details.* 035-00603R Rev. 2

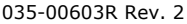